[Governo](http://www.governo.it/) Italiano

### **Ministero del Lavoro [e delle Politiche Sociali](https://www.lavoro.gov.it/)**

[Home](https://www.lavoro.gov.it/) / [Notizie](https://www.lavoro.gov.it/notizie/Pagine/Notizie.aspx) / Avviso pubblico 1/2022 PNRR: le istruzioni operative per l'accesso alla Piattaforma di caricamento delle schede progetto

# **Avviso pubblico 1/2022 PNRR: le istruzioni operative per l'accesso alla Piattaforma di caricamento delle schede progetto**

#### **13 luglio 2022**

Da **giovedì 14 luglio**, all'interno della **Piattaforma Multifondo**, è disponibile la **nuova sezione Domanda di Finanziamento - Compilazione domande di finanziamento/PNRR Schede progetto**, al cui interno potranno essere compilate le **prime 5 schede** di progetto relative all'Avviso 1/2022:

- 1.1.1 Sostegno alle capacità genitoriali e prevenzione della vulnerabilità delle famiglie e dei bambini
- 1.1.2 Autonomia degli anziani non autosufficienti
- 1.1.3 Rafforzamento dei servizi sociali domiciliari per garantire la dimissione anticipata assistita e prevenire l'ospedalizzazione
- 1.1.4 Rafforzamento dei servizi sociali e prevenzione del fenomeno del burn out tra gli operatori sociali
- 1.2 Percorsi di autonomia per persone con disabilità.
- A partire **dal 3 agosto** sarà possibile caricare le **ulteriori 2 schede** di progetto:
	- 1.3.1 Housing first
	- 1.3.2 Stazioni di posta (Centri servizi).

#### **Indicazioni operative per l'accesso:**

Gli Ambiti Territoriali Sociali e i Comuni **già abilitati ad operare** sulla piattaforma [Governo](http://www.governo.it/) Italiano

## **Ministero del Lavoro [e delle Politiche Sociali](https://www.lavoro.gov.it/)**

Multifondo nell'ambito del PON Inclusione dovranno accedere al **[portale](https://servizi.lavoro.gov.it/Public/login?retUrl=https://servizi.lavoro.gov.it/&App=ServiziHome) Servizi Lavoro** utilizzando la propria identità digitale **SPID**.

**Una volta effettuata la registrazione, è necessario inviare una mail all'indirizzo [helpdesk.pnrr@lavoro.gov.it](mailto:helpdesk.pnrr@lavoro.gov.it)** con le seguenti informazioni: codice fiscale, denominazione ATS/Comune (per il quale si richiede l'abilitazione).

Per chiedere supporto per l'accesso alla Piattaforma è possibile scrivere a [helpdesk.pnrr@lavoro.gov.it](mailto:helpdesk.pnrr@lavoro.gov.it).

#### **Schema di sintesi**

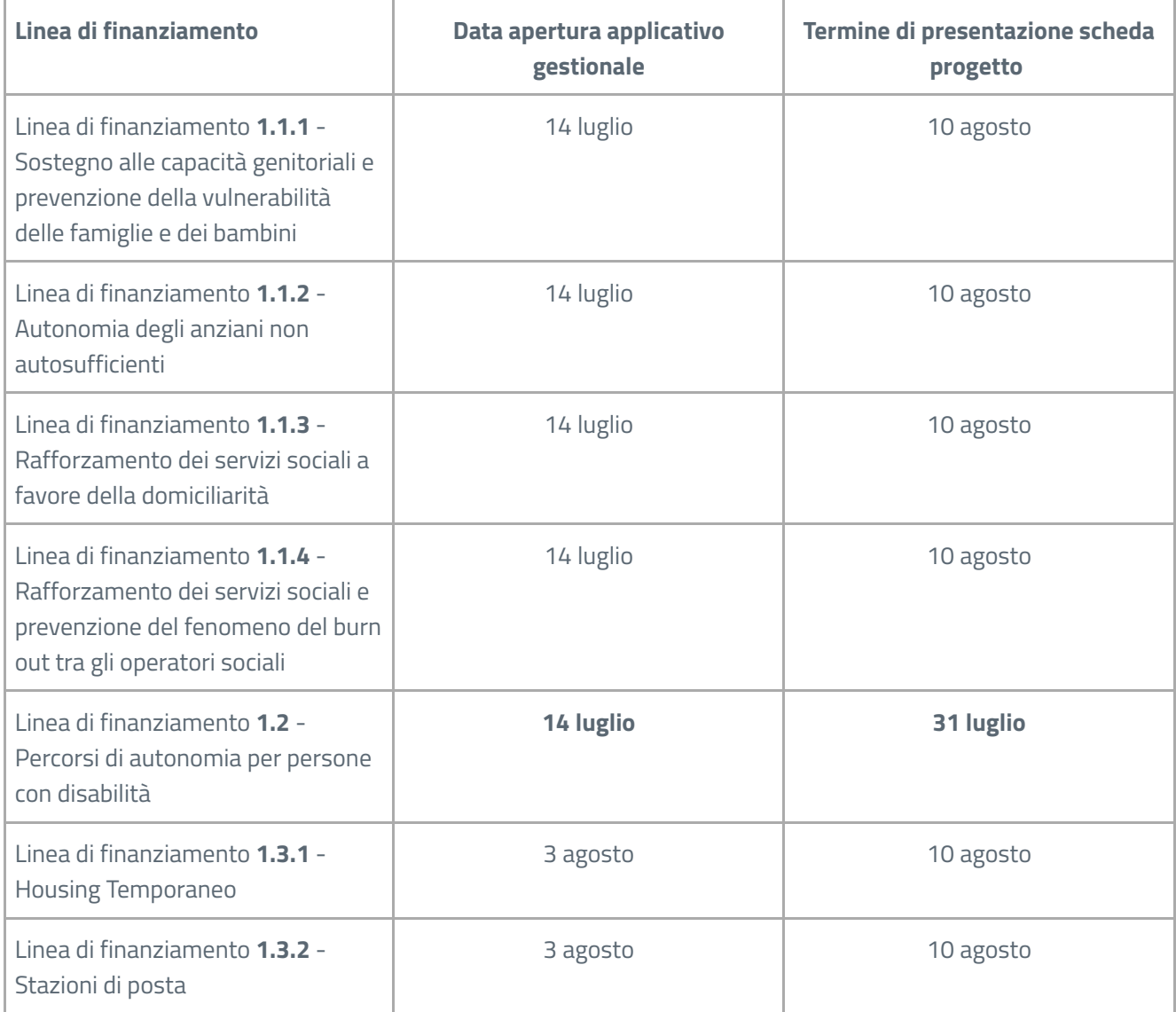